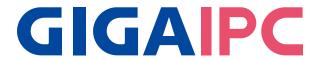

## **QBiX-JMB-ADLA67EHG-A1**

Industrial System with Intel® Q670E Chipset, Support for Intel® 14th/13th/12th Gen. Core™ i Processor and Discrete GFX card support

# **Startup Manual**

## **Packing List**

Before you begin installing your card, please make sure that the following items have been shipped:

For Main system : 9BQJQ67EAMR-SI 1. Terminal Blocks Male Plug x 1 (P/

N: 25100-2ESDV0-D2R)

2. Screw M3x4L x 16 (P/N : 25984G-1C014-S00)

\*Quantity of the HDD screws in the accessory kit may decreased based on actual HDD assemble quantity.

For Expansion slot kit: 6BQJH310APR-SI

1. Screw #6-32x4L x11 (P/N: 25KS2-13004F-SOR)

### **Dimension**

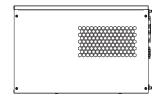

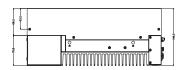

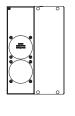

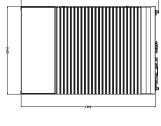

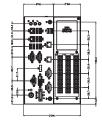

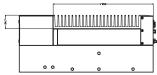

Caution: DANGER OF EXPLOSION IF BATTERY IS INCORRECTLY REPLACED. REPLACE ONLY WITH THE SAME OR EQUIVALENT TYPE RECOMMENDED BY THE MANUFACTURER, DISCARD USED BATTERIES ACCORDING TO THE MANUFACTURER'S INSTRUCTIONS.

| Specifications     |                                                                                                    |  |
|--------------------|----------------------------------------------------------------------------------------------------|--|
| Dimension          | System Size : 224W x 343D x 146H(mm) -<br>Discrete GFX max 250W support.(Optional)                                                                                                    |  |
| CPU                | Support for 14th/13th/12th Generation<br>Intel® Core™ i9/i7/i5/i3, Pentium® and<br>Celeron® processors in the LGA1700<br>package, TDP under 65W                                                                                                    |  |
| Chipset            | Intel® Q670E Express Chipset                                                                                                    |  |
| Memory             | 2 x DDR4 SO-DIMM sockets, Max. Capacity<br>64 GB<br>Support Dual channel DDR4 3200 MHz<br>memory modules                                                                                                    |  |
| Ethernet           | 1 x 2.5GbE LAN Port (Intel® I226V)<br>1 x GbE LAN Port (Intel® I219LM, Vpro<br>support)<br>2 x GbE LAN Ports (Intel® I211AT)                                                                                                    |  |
| Graphic<br>Support | Integrated Graphics Processor - depends on CPU: 1 x DP port, supporting a maximum resolution of 4096x2160 @60Hz 1 x DVI-D port, supporting a maximum resolution of 1920x1080 @60Hz 1 x VGA port, supporting a maximum resolution of 1920x1080 @60Hz (3 independent display outputs) |  |
| Audio              | Realtek® ALC897                                                                                                    |  |
| Storage            | 4 x 2.5" HDD/SSD (SATA 6Gb/s) support<br>RAID 0/1/5/10                                                                                                    |  |

| Expansion<br>Slots               | 1 x 2280 M.2 M-Key (PCle Gen4x4)<br>1 x 2230 M.2 E-Key (WiFi/BT)<br>1 x Full-size Mini PCle with SIM slot (PCle<br>x1 + USB2.0) support 3G/4G module<br>1 x PCle slot Discrete riser card support                                                                                                    |
|----------------------------------|----------------------------------------------------------------------------------------------------|
| Front I/O                        | 1 x Power Switch/Power/HDD LED 3 x Audio Jacks (Line in, Line out, Mic in) 1 x Display port 1 x DVI-D 1 x VGA 2 x COM Ports (RS-232/422/485 & RI/5V/12V) 2 x COM Ports (RS-232) 4 x RJ45 LAN Ports 2 x USB 3.2 Gen 2x1 2 x USB 3.2 Gen 1 6 x USB 2.0 1 x 4-pin Terminal Block 2 x External Antenna Holes (Optional)    |
| Riser Card<br>(Optional)         | 1 x PCle x4 (Gen3 x4)<br>1 x PCle x16 (Gen3 x16)                                                                                                    |
| Power                            | +24V~48VDC (full Range) Support discrete GFX card                                                                                                    |
| Operation<br>Temperature         | For Main system: Operating temperature: -20°C to 50°C (CPU TDP 65W) Operating temperature: -20°C to 60°C (CPU TDP 35W)  For Full system: Depends on the Graphic cards installed in the system  Operating humidity: 0-90% (noncondensing) Non-operating temperature: -40°C to 85°C Non-operating humidity: 0%-95% (non- |
|                                  | condensing) Use wide temperature range memory and storage                                                                                                    |
| Vibration<br>During<br>Operation | Operation: IEC 60068-2-64, 1 Grms, random, 5 ~ 500 Hz, 1 hr / Per Axis, With SSD/M.2 2280 & Without Graphics Cards Non-operation: IEC 60068-2-6, 2 G, Sine, 10 ~ 500 Hz, 1 Oct/min, 1 hr / Per Axis                                                                                                    |
| Shock During                     | Operation: IEC 60068-2-27, 50 G, half sine,                                                                                                    |

11 ms duration, with SSD

| Packaging   | For Main system: 9BQJQ67EAMR-SI                      |
|-------------|------------------------------------------------------|
| Content     | Carton size: 351 x 300 x 166 (mm)                    |
|             | Packing Capacity: 1pc                                |
|             | Including:                                           |
|             | Terminal Blocks Male Plug x1 (P/N: 25IO0-2ESDV0-D2R) |
|             | Screw M3x4L x16 (P/N: 25984G-1C014-S00)              |
|             | *Quantity of the HDD screws in the                   |
|             | accessory kit may decreased based on                 |
|             | actual HDD assemble quantity.                        |
|             |                                                      |
|             | For Expansion slot kit: 6BQJH310APR-SI               |
|             | Carton size: 460 x 315 x 279 (mm)                    |
|             | Packing Capacity: 1pc                                |
|             | Including:                                           |
|             | Screw #6-32x4L x11 (P/N: 25KS2-13004F-               |
|             | SOR)                                                 |
| Oeder       | System: 9BQJQ67EAMR-SI &                             |
| Information | 6BQJH310APR-SI                                       |
|             |                                                      |
|             | (Built in Components: Please contact                 |
|             | with your sales representative for more              |
|             | information                                          |
|             | or e-mailed to : sales@gigaipc.com)                  |
|             |                                                      |

# System I/O Interface

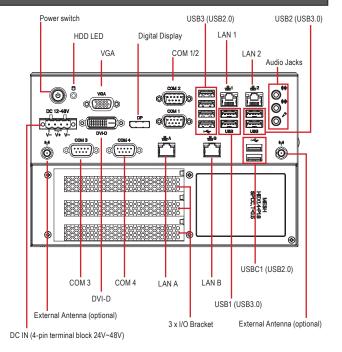

Operation

## **Jumpers and Connectors**

The board has a number of jumpers that allow you to configure your system to suit your application. The table below lists the function of each of the jumpers and connectors.

| Front I/O Connectors |         |                      |
|----------------------|---------|----------------------|
| No.                  | Code    | Scription            |
| 1                    | VGA     | VGA Connector        |
| 2                    | DVI-D   | DVI-D Connector      |
| 3                    | DP      | Digital Display Port |
| 4                    | COM 1/2 | RS-232/422/485       |
| 5                    | COM 3/4 | RS-232               |
| 6                    | USB 1   | 2 x USB 3.2 Gen 1    |
| 7                    | USB 2   | 2 x USB 3.2 Gen 2x1  |

| Fi | Front I/O Connectors |                                          |  |
|----|----------------------|------------------------------------------|--|
| 8  | USB 3                | 4 x USB 2.0                              |  |
| 9  | USB C1               | 2 x USB 2.0                              |  |
| 10 | LAN 1                | Intel® I219LM                            |  |
| 11 | LAN 2                | Intel® I226V                             |  |
| 12 | LAN A                | Intel® I211AT                            |  |
| 13 | LAN B                | Intel® I211AT                            |  |
| 14 | LED                  | Power and Storage Device Status LED      |  |
| 15 | DC-12-48V            | Power connector                          |  |
| 16 | Audio                | Audio Jacks (Line in, Line out & Mic in) |  |

#### **Internal I/O Connectors**

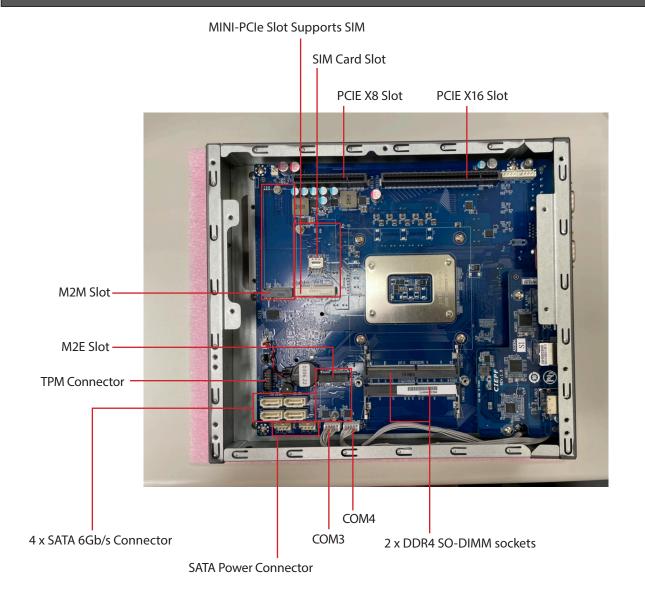

# **Expansion Front View**

# **Expansion Rear View**

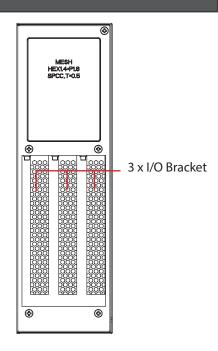

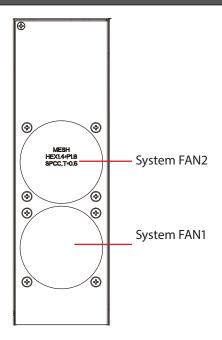

| E   | Expansion I/O Connectors |                                      |  |
|-----|--------------------------|--------------------------------------|--|
| No. | Code                     | Scription                            |  |
| 1   | DC_OUT                   | GPU Power Supply Connector DC Output |  |
| 2   | SYS_FAN1                 | Fan1 Power Connector                 |  |
| 3   | SYS_FAN2                 | Fan2 Power Connector                 |  |
| 4   | PCIEX4                   | PCIE X4 Slot                         |  |
| 5   | PCIEX8                   | PCIE X8 Slot                         |  |
| 6   | PCIEX16                  | PCIE X16 Slot                        |  |

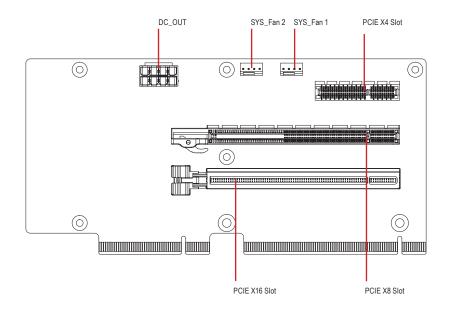

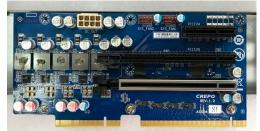

# **System Dimensions**

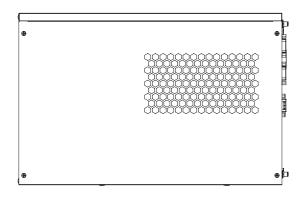

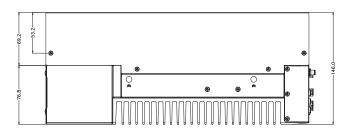

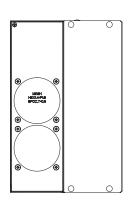

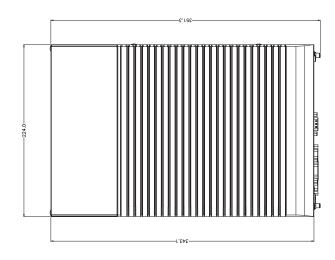

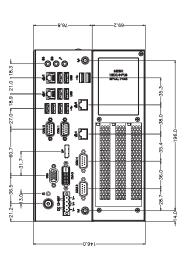

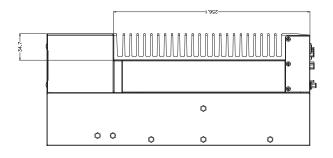

## **Simple Installation Process**

#### **Memory Installation**

QBiX-JMB-ADLA67EH-A1 supports DDR4 SO-DIMM type memory module.

- 1. Loosen 7 screws and remove the bottom cover.
- 2. Loosen 4 screws to remove memory thermal cover.
- 3. Remove the release paper, and assemble memory.
- 4. Install 4 screws and memory thermal cover.

Note: Thermal pad and memory thermal cover must be fully mated and compacted.

5. Replace the bottom cover and secure with screws.

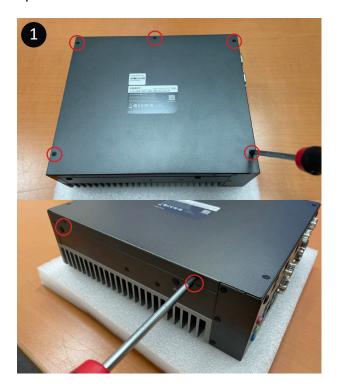

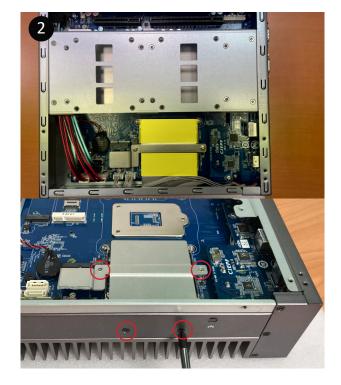

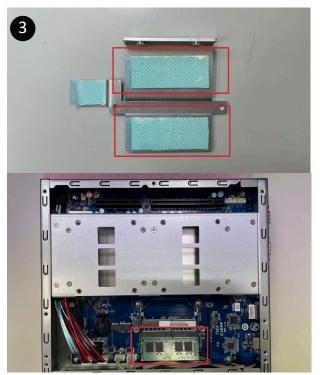

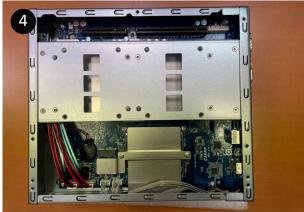

#### M2E (Support NGFF-2230 Wifi/BT) Installation

- 1. Loosen 7 screws and remove the bottom cover.
- 2. Loosen 4 screws to remove M2E thermal cover.
- 3. Install the module in the M2E (Support NGFF-2230 Wifi/BT) slot and secure with screws.
- 4. Remove the release paper on the thermal pad.
- 5. Install 4 screws and M2E thermal cover.
- 6. Replace the bottom cover and secure with screws.

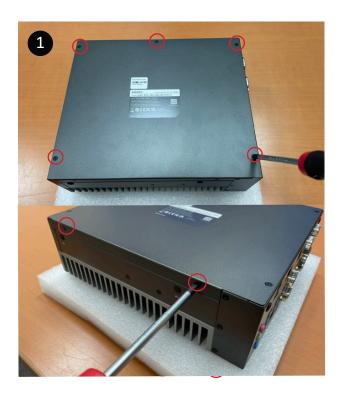

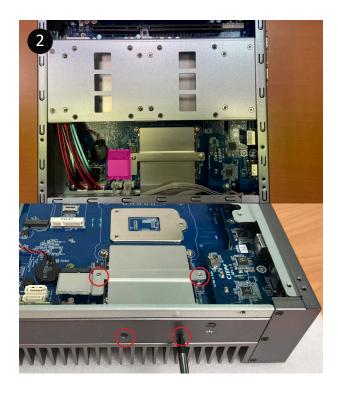

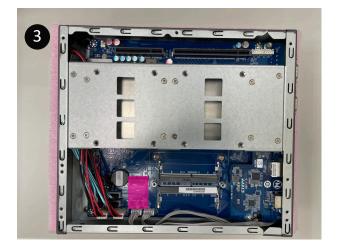

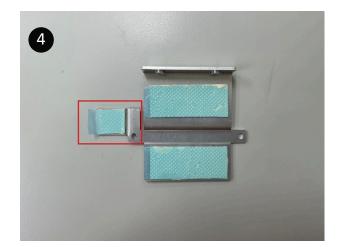

#### **Storage Installation 1 (2.5" HDD/SSD)**

- 1. Loosen 7 screws and remove the bottom cover.
- 2. Loosen 4 screws to remove the hard disk storage alumium sheet.
- 3. Secure storage with 4 x screws.
- 4. Assemble SATA cable/power cable and replace storage tray securely with 4 x screws.
- 5. Replace the bottom cover and secure with screws.

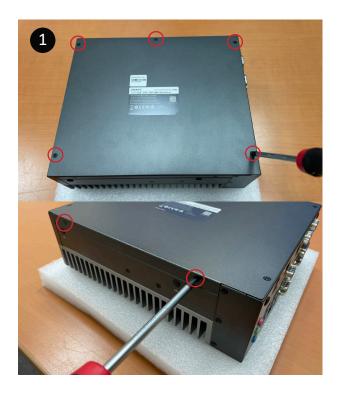

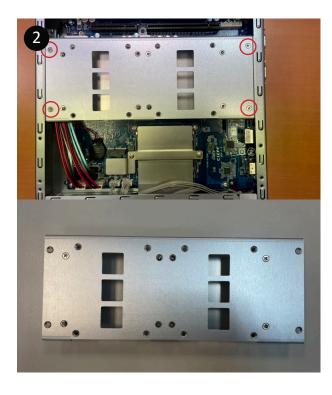

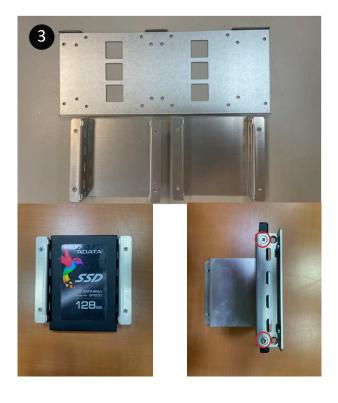

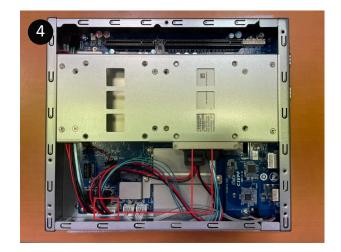

#### **Storage Installation 2 (M2M Storeage)**

- 1. Loosen 7 screws, and then remove the bottom cover.
- 2. Loosen 4 screws to remove the hard disk storage alumium sheet.
- 3. Loosen the 2 screws to remove the aluminum heat sink.
- 4. Assemble the M2M (NGFF-2280 SATA) storage hard drive.and remove the release paper which is on the aluminum heat sink.
- 5. Install the 2 screws to securely replace the aluminum heat sink and heat sink paste.
- 6. Install 4 screws to firmly install the hard disk storage alumium sheet.
- 7. Replace the bottom cover and secure with screws.

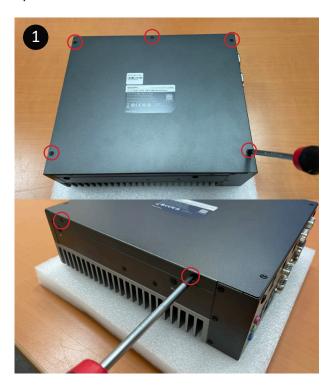

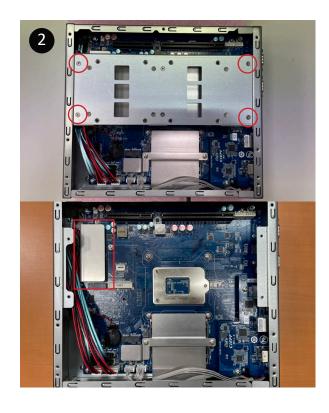

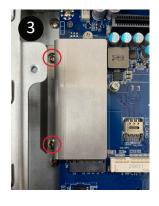

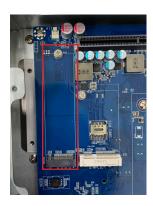

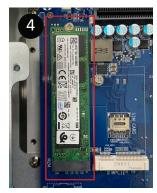

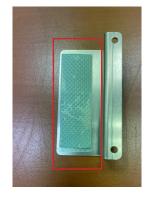

#### Mini-PCle Slot (PClex1 + USB2.0) and SIM Card Slot Installation

QBiX-JMB-ADLA67EH-A1 supports one full size Mini-PCle.

- 1. Loosen 7 screws, and then remove the bottom cover.
- 2. Loosen 4 screws to remove the hard disk storage alumium sheet.
- 3. Assemble the Mini-PCle expansion Card (Mini-PClex1 + USB2.0) or 3G/4G SIM Card in SIM Slot.
- 4. Install 4 screws to firmly install the hard disk storage alumium sheet.
- 5. Replace the bottom cover and secure with screws.

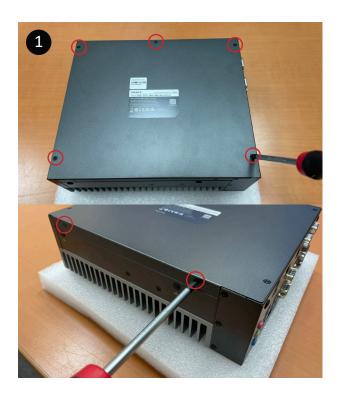

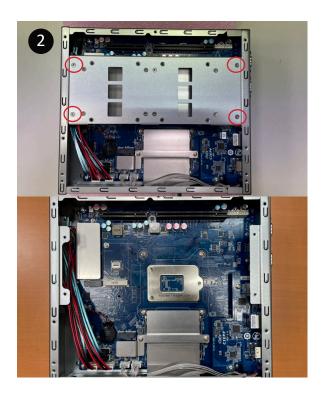

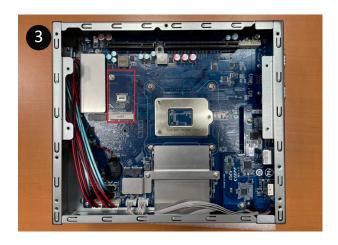

#### **How to combine the QBiX-JMB-ADLA67EH-A1 system & PCI-E extension chassis**

QBiX-JMB-ADLA67EHG-A1 is combined with QBiX-JMB-ADLA67EH-A1 and Expansion PCIE Slot Chassis.

- 1. Loosen 7 screws and remove the bottom cover of QBiX-JMB-ADLA67EH-A1. (refer Figure 1 and 2)
- 2. Loosen 6 screws and remove the cover of Expansion PCIE Slot Chassis. (refer Figure 3 and 4)
- 3. Loosen 2 screws on the system fan side of Expansion PCIE Slot Chassis to seperate into 2 parts as below A & B parts. (refer Figure 5 and 6)

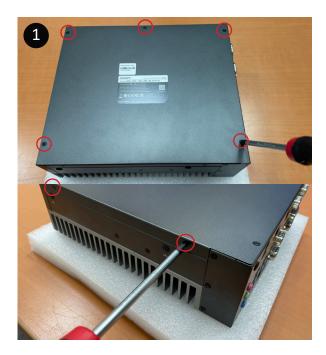

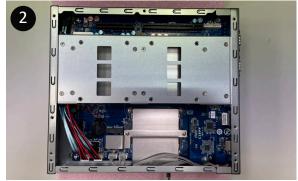

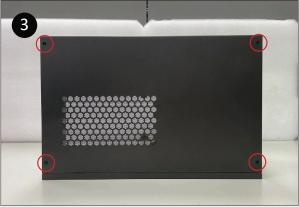

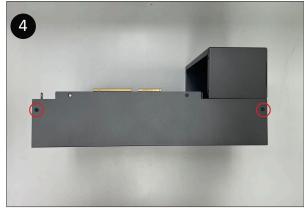

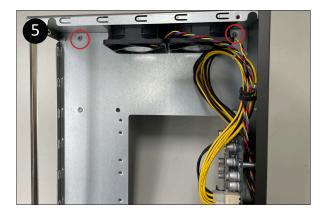

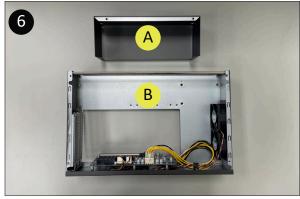

# How to combine the QBiX-JMB-ADLA67EH-A1 system & PCI-E extension chassis (Cont.)

- 4. Assemble 4 screws (Torsion : 4 5 kgf.cm) to fix A parts on the QBiX-JMB-ADLA67EH-A1 system (refer Figure 7)
- \* Recommend to use at least 15cm length screwdriver.
- 5. Insert the PCIe riser card into PCI-E slot of QBiX-JMB-ADLA67EH-A1 system from Top to Bottom. (refer Figure 8)
- 6. Assemble 5 screws (Torsion : 4 5 kgf.cm) to fix B parts on the QBiX-JMB-ADLA67EH-A1 system. (refer Figure 9)
- 7. Remove the screws on the IO Bracket, and then insert the graphic card into the PCI-E slot of PCI-E extension chassis from top to bottom. Connect the power cord in the extension card to the power connector of the graphics card (refer Figure 10 to 15)

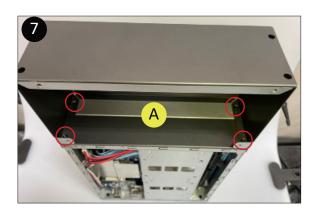

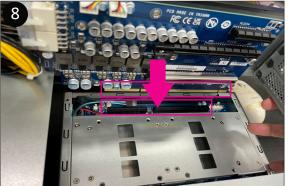

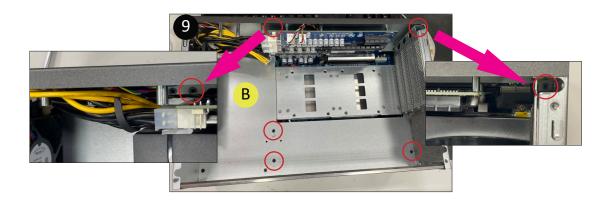

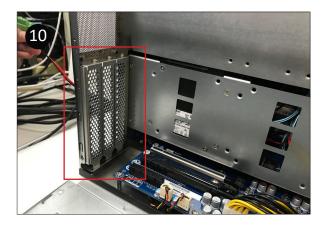

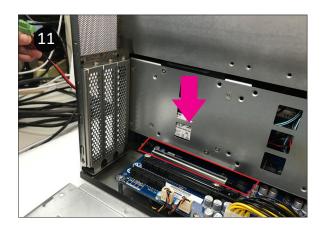

# How to combine the QBiX-JMB-ADLA67EH-A1 system & PCI-E extension chassis (Cont.)

8. Align the three grooves at the bottom of the case with the three iron posts in the fuselage (refer Figure 16 and 17), and place them from top to bottom. (refer Figure 18)

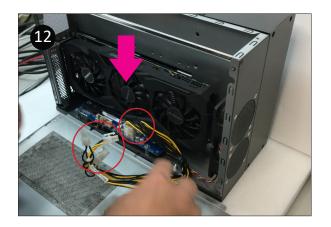

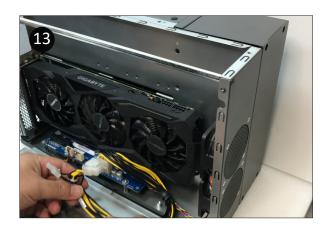

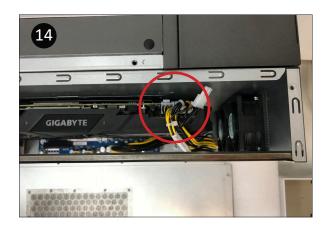

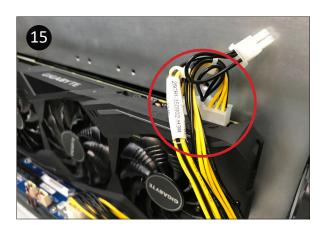

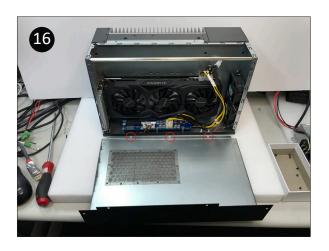

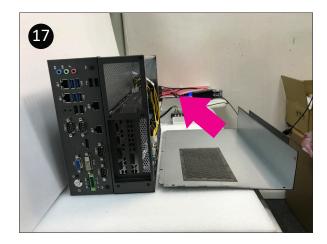

# How to combine the QBiX-JMB-ADLA67EH-A1 system & PCI-E extension chassis (Cont.)

9. Place the upper edge of the iron shell against the upper edge of the fuselage iron sheet, align the screw holes, and lock 8 screws (refer Figure 20 and 21) to complete the installation.

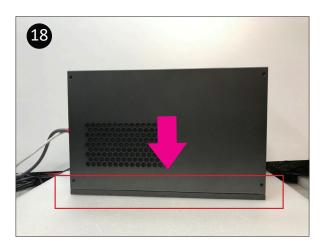

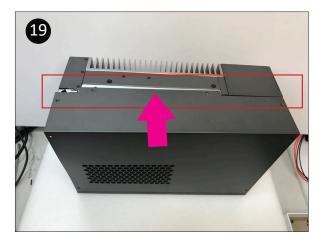

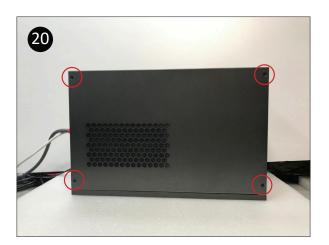

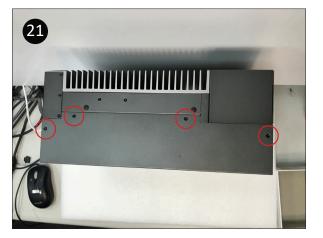

#### **Safety Instructions**

- 1. Read these safety instructions carefully.
- 2. Keep this Startup Manual for later reference.
- 3. Disconnect this equipment from any AC outlet before cleaning. Use a damp cloth. Do not use liquid or spray detergents for cleaning.
- 4. For plug-in equipment, the power outlet socket must be located near the equipment and must be easily accessible.
- 5. Keep this equipment away from humidity.
- 6. Put this equipment on a reliable surface during installation. Dropping it or letting it fall may cause damage.
- 7. The openings on the enclosure are for air convection. Protect the equipment from overheating. DO NOT COVER THE OPENINGS.
- 8. Make sure the voltage of the power source is correct before connecting the equipment to the power outlet.
- 9. Position the power cord so that people cannot step on it. Do not place anything over the power cord. 10. All cautions and warnings on the equipment should be noted.
- 11. If the equipment is not used for a long time, disconnect it from the power source to avoid damage by transient overvoltage.
- 12. Never pour any liquid into an opening. This may cause fire or electrical shock.
- 13. Never open the equipment. For safety reasons, the equipment should be opened only by qualified service personnel.
- 14. If one of the following situations arises, get the equipment checked by service personnel:
- The power cord or plug is damaged.
- Liquid has penetrated into the equipment.
- The equipment has been exposed to moisture.
- The equipment does not work well, or you cannot get it to work according to the user's manual.
- The equipment has been dropped and damaged.
- The equipment has obvious signs of breakage.
- 15. DO NOT LEAVE THIS EQUIPMENT IN AN ENVIRONMENT WHERE THE STORAGE TEMPERATURE MAY GO BELOW -40°C (-40°F) OR ABOVE 85°C (185°F). THIS COULD DAMAGE THE EQUIPMENT. THE EQUIPMENT SHOULD BE IN A CONTROLLED ENVIRONMENT.
- 16. CAUTION: DANGER OF EXPLOSION IF BATTERY IS INCORRECTLY REPLACED. REPLACE ONLY WITH THE SAME OR EQUIVALENT TYPE RECOMMENDED BY THE MANUFACTURER, DISCARD USED BATTERIES ACCORDING TO THE MANUFACTURER'S INSTRUCTIONS.
- 17. RESTRICTED ACCESS AREA: The equipment should only be installed in a Restricted Access Area.
- 18. DISCLAIMER: This set of instructions is given according to IEC 704-1. GIGAIPC disclaims all responsibility for the accuracy of any statements contained here in.

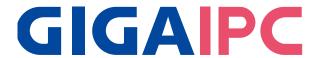

## **QBiX-JMB-ADLA67EHG-A1**

Industrial System with Intel® Q670E Chipset, Support for Intel® 14th/13th/12th Gen. Core™ i Processor and Discrete GFX card support

## **BIOS Manual**

#### Introduction

BIOS (Basic input/output system) provides hardware detailed information and bootup options, which include firmware to control, set-up and test all hardware settings. Therefore, BIOS is the communication bridge between OS/application software and hardware.

### **How to Entering into BIOS menu**

Once the system is power on, press the <DEL> key as soon as possible to access into BIOS Setup program.

#### **Function Keys to setup in BIOS Setup program**

| Function keys         | Description                                |
|-----------------------|--------------------------------------------|
| <b>→</b> ←            | Select Screen                              |
| $\uparrow \downarrow$ | Select Item                                |
| Enter                 | Execute command or enter the submenu       |
| +                     | Increase the numeric value or make changes |
| _                     | Decrease the numeric value or make changes |
| F1                    | General Help                               |
| F2                    | Previous Values                            |
| F3                    | Load Optimized Defaults Settings           |
| F4                    | Save changes & Exit the BIOS Setup program |
| ESC                   | Exit the BIOS Setup program                |

## 1. The Main Menu

The main menu shows the basic system information. Use arrow keys to move among the items.

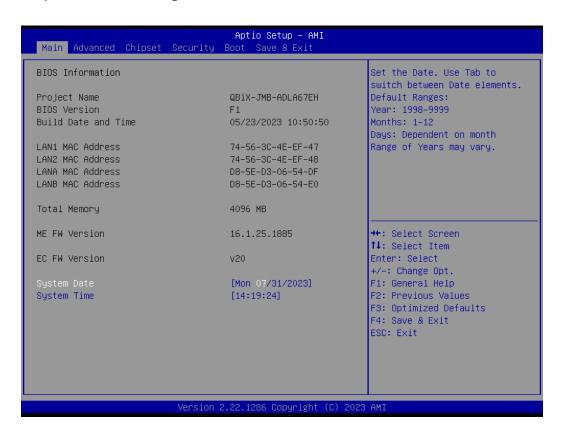

| Items                      | Description                                              |
|----------------------------|----------------------------------------------------------|
| Project Name               | Shows Project name information                           |
| BIOS Version               | Shows the BIOS version of the system                     |
| <b>Build Date and Time</b> | Shows the Build Date and Time when the BIOS was created. |
| LAN1 MAC Address           | Shows LAN1 MAC Address information                       |
| LAN2 MAC Address           | Shows LAN2 MAC Address information                       |
| LANA MAC Address           | Shows LANA MAC Address information                       |
| LANB MAC Address           | Shows LANB MAC Address information                       |
| Total Memory               | Shows the total memory size of the installed memory      |
| ME FW version              | Shows ME firmware version                                |
| EC FW version              | Shows EC firmware version                                |
| System Date                | Set the Date for the system                              |
|                            | (Format : Week - Month - Day - Year)                     |
| System Time                | Set the time for the system                              |
|                            | (Format : Hour - Minute - Second)                        |

### 2. Advanced

The Advanced menu is to configure the functions of hardware settings through submenu. Use arrow keys to move among the items, and press <Enter> to access into the related submenu.

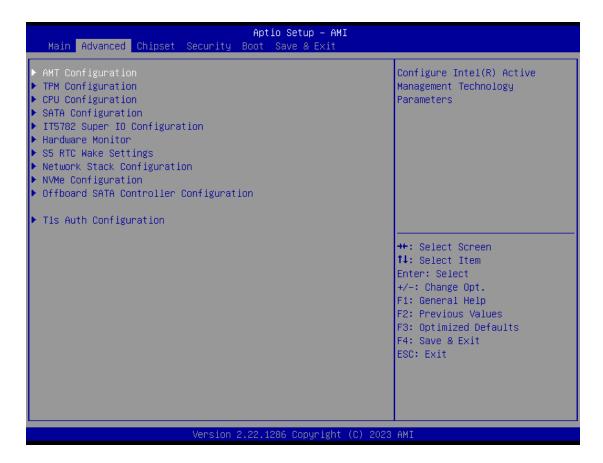

# 2.1 AMT configuration

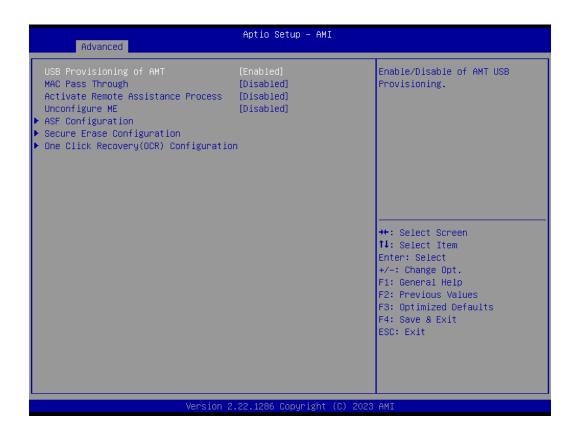

| Item                               | Description                                                                                                    |
|------------------------------------|----------------------------------------------------------------------------------------------------|
| USB Provisioning of AMT            | Inserting a specially formatted USB drive into a system, to let the other system remotely control.  Disabled: Disables USB Provisioning of AMT  Enabled: Enables USB Provisioning of AMT (Default setting) |
| MAC Pass Through                   | Disabled: Disables MAC Pass Through function (Default setting) Enabled: Enables MAC Pass Through function                                                                                                  |
| Activate Remote Assistance Process | Trigger CIRA boot Disabled: Disables TPM feature (Default setting) Enabled: Enables TPM feature                                                                                                    |
| Unconfigure ME                     | To Un-configure ME without password.  Disabled: Disables Unconfigure ME (Default settings)  Enabled: Enables Unconfigure ME                                                                                |

#### **ASF** Configuration

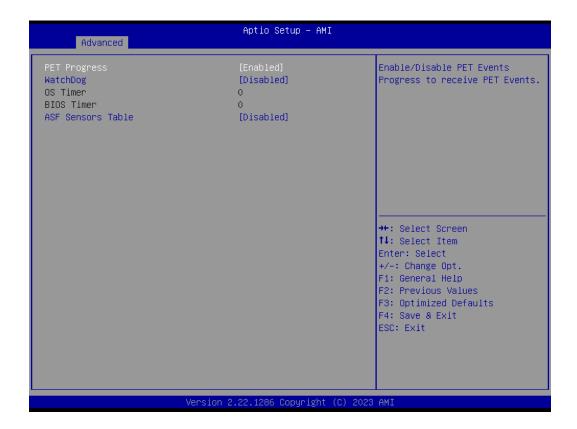

| Item              | Description                                                                                                    |
|-------------------|----------------------------------------------------------------------------------------------------|
| PET Progress      | Choose to receive PET events or not Disabled: Disables PET Progress Enabled: Enables PET Progress (Default setting)         |
| Watchdog          | Choose to enables watchdog timer or not Disabled: Disables watchdog Timer (Default setting) Enabled: Enables watchdog Timer |
| OS Timer          | Sets OS Watchdog Timer.                                                                                                    |
| BIOS Timer        | Sets BIOS Timer.                                                                                                    |
| ASF Sensors Table | Disabled: Disables ASF Sensors Table (Default setting) Enabled: Enables ASF Sensors Table                                   |

#### Secure Erase Configuration

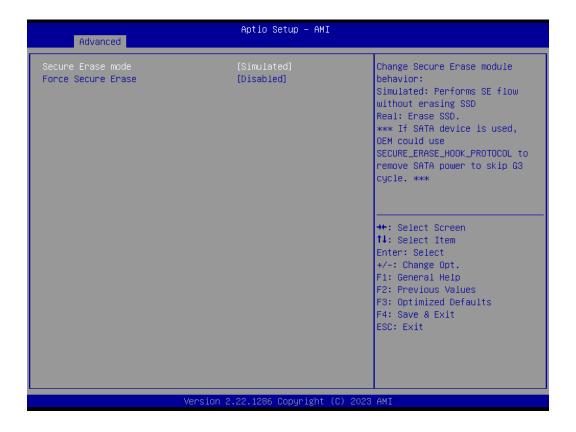

| ltem               | Description                                                                                                    |
|--------------------|----------------------------------------------------------------------------------------------------|
| Secure Erase mode  | Choose to enables secure erase mode or not.  Simulated: Performs SE flow without erasing SSD (Default setting)  Real: Erase SSD |
| Force Secure Erase | Force Secure Erase on next boot.  Disabled: Disables Force Secure Erase (Default setting)  Enabled: Enables Force Secure Erase  |

One Click Recovery (OCR) Configuration (This item will appear when assembling i7/i5/i3 CPU)

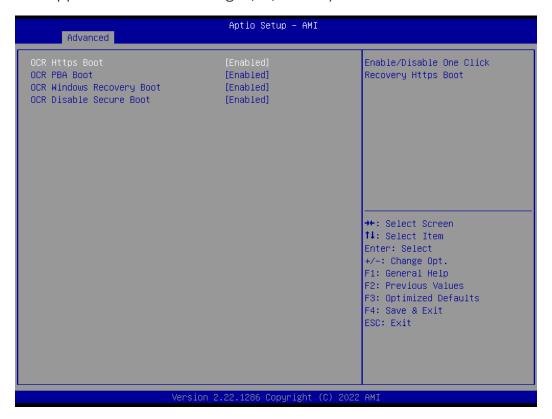

| Item                         | Description                                                                                                    |
|------------------------------|----------------------------------------------------------------------------------------------------|
| OCR Https Boot               | Enabled: Enables One Click Recovery Https Boot. (Default setting) Disabled: Disables One Click Recovery Https Boot.                                                                                                    |
| OCR PBA Boot                 | Enabled: Enables One Click Recovery PBA Boot. (Default setting) Disabled: Disables One Click Recovery PBA Boot.                                                                                                    |
| OCR Windows<br>Recovery Boot | Enabled: Enables One Click Recovery Windows recovery boot. (Default setting) Disabled: Disables One Click Recovery Windows recovery boot.                                                                                           |
| OCR Disable Secure<br>Boot   | Allows CSME to request Secureboot to be disabled for One Click Recovery.  Enabled: Enables One Click Recovery disable Secure Boot function.  (Default setting)  Disabled: Disables One Click Recovery disable Secure Boot function. |

# 2.2 TPM configuration

Use TPM Configuration submenu to choose TPM interface.

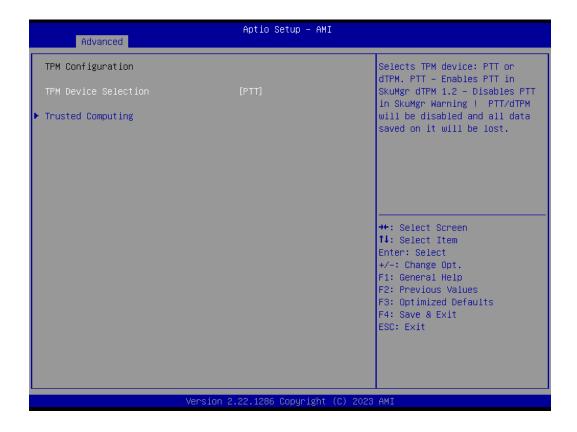

| Item                    | Description                                                                                                    |
|-------------------------|----------------------------------------------------------------------------------------------------|
| TPM Device<br>Selection | PTT: Internal TPM (Default setting) dTPM: External TPM (When using External TPM module or having TPM chip on MB) |

Trusted Computing: Shows TPM information, and TPM module configuration setting.

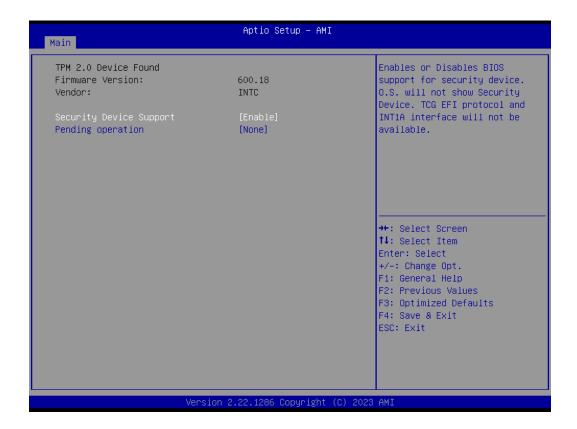

| Item                    | Description                                                                                  |
|-------------------------|----------------------------------------------------------------------------------------------|
| Security Device Support | Enabled : Enables TPM feature (Default setting) Disabled : Disables TPM feature              |
| Pending operation       | None : No execution will be conducted (Default setting) TPM clear : Set to clear data on TPM |

24

# 2.3 CPU Configuration

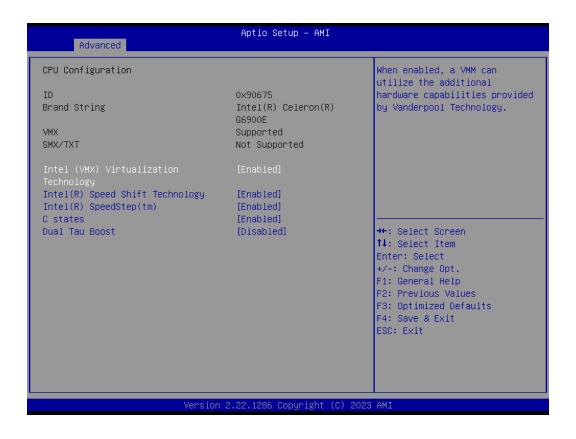

| Item                                        | Description                                                                                                    |  |
|---------------------------------------------|----------------------------------------------------------------------------------------------------|--|
| Intel (VMX)<br>Virtualization<br>Technology | Virtualization enhanced by Intel® Virtualization Technology will allow a platform to run multiple operating systems and applications in independent partitions. With virtualization, one computer system can function as multiple virtual systems.  Enabled: Enables Intel Virtualization Technology (Default setting)  Disabled: Disables Intel Virtualization Technology |  |
| Intel(R) Speed Shift<br>Technology          | To speed up CPU frequency transition time from basic frequency to maximum frequency.  Enabled: Enables Intel(R) Speed Shift Technology Interrupt control (Default setting)  Disabled: Disables Intel(R) Speed Shift Technology Interrupt control                                                                                                    |  |
| Intel(R)<br>SpeedStep(tm)                   | According to Intel CPU loading, Intel SpeedStep Technology will automatically adjust the CPU voltage and core frequency to decrease heat and power consumption for power saving.  Enabled: Enables Intel SpeedStep Technology (Default setting)  Disabled: Disables Intel SpeedStep Technology                                                                             |  |
| C states                                    | Command CPU to enter into low power consumption mode when CPU is under idle mode.  Enabled: Enables CPU C states function (Default setting)  Disabled: Disables CPU C states function                                                                                                    |  |
| Dual Tau Boost                              | To optimize CPU performance.  Enabled: Enables Dual Tau Boost function  Disabled: Disables Dual Tau Boost function (Default setting)                                                                                                    |  |

# 2.4 SATA Configuration

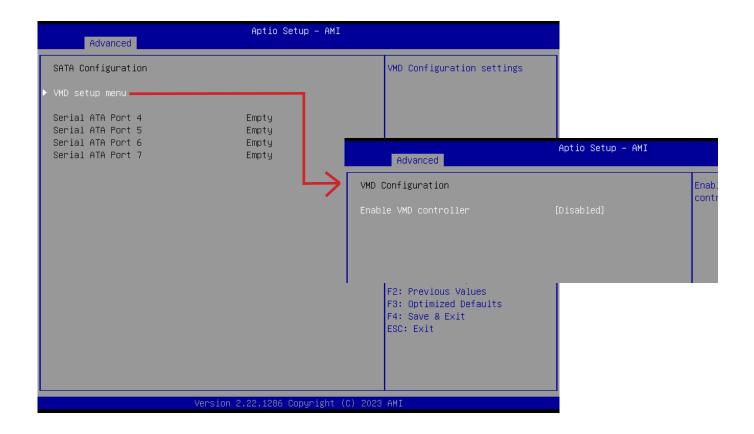

| ltem                                         | Description                                                                                                    |  |
|----------------------------------------------|----------------------------------------------------------------------------------------------------|--|
| VMD setup menu<br>/ Enable VMD<br>controller | Intel VMD feature helps you to control and manage NVMe PCIe SSD.  Enabled: Enables Intel VMD feature  Disabled: Disables Intel VMD feature (Default setting) |  |
| Serial ATA Port 4                            |                                                                                                    |  |
| Serial ATA Port 5                            | shave 2 F" CATA LIDD/CCD information                                                                                                    |  |
| Serial ATA Port 6                            | shows 2.5" SATA HDD/SSD information                                                                                                    |  |
| Serial ATA Port 7                            |                                                                                                    |  |

## 2.5 IT5782 Super IO Configuration

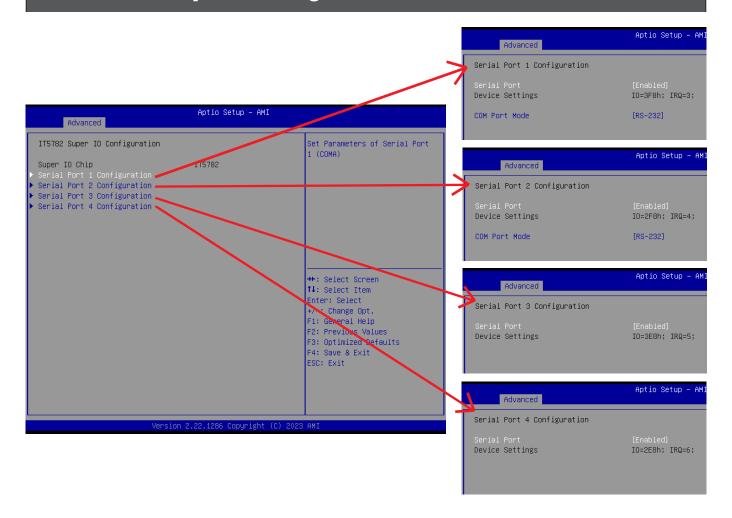

| Item                           | Description                                                                                                    |  |
|--------------------------------|----------------------------------------------------------------------------------------------------|--|
| Super IO Chip                  | Shows Super I/O chip model                                                                                                    |  |
|                                | Press [Enter] to configure advanced items :                                                                                            |  |
|                                | Serial Port :                                                                                                    |  |
| Serial Port 1 Configuration    | Enabled: Enables allows you to configure the serial port settings Disabled: if Disabled, displays no configuration for the serial port |  |
| Serial Port 2<br>Configuration | Device settings : Display the specified Serial Port base I/O address and IRQ                                                           |  |
|                                | COM Port Mode :<br>Choose RS-232, RS-422, or RS-485 feature                                                                            |  |
|                                | Press [Enter] to configure advanced items :                                                                                            |  |
| Serial Port 3                  | Serial Port :                                                                                                    |  |
| Configuration                  | Enabled: Enables allows you to configure the serial port settings                                                                      |  |
| Serial Port 4 Configuration    | Disabled: if Disabled, displays no configuration for the serial port                                                                   |  |
| - Comparation                  | Device settings :                                                                                                    |  |
|                                | Display the specified Serial Port base I/O address and IRQ                                                                             |  |

# 2.6 Hardware Monitor

| Advanced                                                                                          | Aptio Setup – AMI                                                           |                                                                                                    |
|---------------------------------------------------------------------------------------------------|-----------------------------------------------------------------------------|----------------------------------------------------------------------------------------------------|
| System Fan 1 Fail Warning<br>System Fan 2 Fail Warning                                            | [Disabled]<br>[Disabled]                                                    | Enable to set a warning<br>message when the system fan 1<br>fail or disconnected.                                                                          |
| System Fan 1 Speed Control<br>System Fan 2 Speed Control                                          | [Normal]<br>[Normal]                                                        | Tall of alsoomiceted.                                                                                                    |
| CPU temperature System temperature PCIE temperature System Fan1 Speed System Fan2 Speed VCORE DDR | : +28 °C<br>: +30 °C<br>: N/A<br>: N/A<br>: N/A<br>: +0.682 V<br>: +1.180 V |                                                                                                    |
| 12V<br>5V<br>3.3V                                                                                 | : +12.672 V<br>: +5.015 V<br>: +3.276 V                                     | ★+: Select Screen   1↓: Select Item   Enter: Select   +/-: Change Opt.   F1: General Help   F2: Previous Values   F3: Optimized Defaults   F4: Save & Exit |
| Versi                                                                                             | on 2.22.1286 Copyright (C)                                                  | ESC: Exit                                                                                                    |

| Item                          | Description                                                                                                    |  |
|-------------------------------|----------------------------------------------------------------------------------------------------|--|
| System Fan 1<br>Fail Warning  | Enabled: Enables System FAN 1 Fail warning alert function  Disabled: Disables System FAN 1 Fail warning alert function (Default setting)  (This setting will effect only if you add the extend kit on the system) |  |
| System Fan 2<br>Fail Warning  | Enabled: Enables System FAN 2 Fail warning alert function  Disabled: Disables System FAN 2 Fail warning alert function (Default setting)  (This setting will effect only if you add the extend kit on the system) |  |
| System Fan 1<br>Speed Control | Normal: Fan speed set by BIOS default (Default setting) Full Speed: Set Fan operates at full speed (This setting will effect only if you add the extend kit on the system)                                        |  |
| System Fan 2<br>Speed Control | Normal: Fan speed set by BIOS default (Default setting) Full Speed: Set Fan operates at full speed (This setting will effect only if you add the extend kit on the system)                                        |  |
| CPU temperature               | Shows current CPU temperature                                                                                                    |  |
| System temperature            | Shows current System temperature                                                                                                    |  |
| PCIE temperature              | Shows current PCIe slot temperature for the extend kit of the system (This numerical value will shows only if you add the extend kit on the system)                                                               |  |
| System Fan1<br>Speed          | Shows current System fan 1 Speed for the extend kit of the system (This numerical value will shows only if you add the extend kit on the system)                                                                  |  |
| System Fan2<br>Speed          | Shows current System fan 2 Speed for the extend kit of the system (This numerical value will shows only if you add the extend kit on the system)                                                                  |  |

## 2.7 S5 RTC Wake Settings

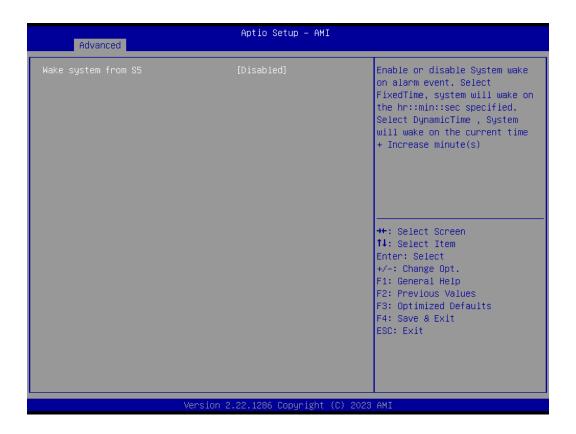

| ltem                   | Description                                                                                                    |
|------------------------|----------------------------------------------------------------------------------------------------|
| Wake system<br>from S5 | Enable or Disable System to wake on a specific time.  Disabled: Disables system to wake on a specific time (Default setting)  Fixed Time: Enables system to wake on a specific time  (Format: hr: min: sec) |

# 2.8 Network Stack Configuration

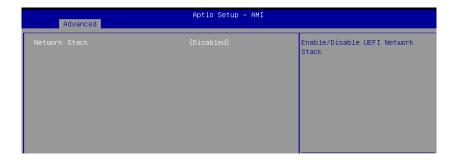

#### When Network stack is enabled:

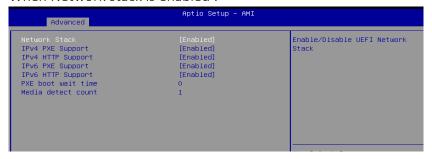

| Item               | Description                                                                                                    |
|--------------------|----------------------------------------------------------------------------------------------------|
| Network Stack      | When system is power on, install LAN driver under UEFI mode Disabled: Disables UEFI Network Stack (Default setting) Enabled: Enables UEFI Network Stack |
| Ipv4 PXE Support   | When Network stack is enabled : Disabled : Disables Ipv4 PXE Support Enabled : Enables Ipv4 PXE Support                                                 |
| IPv4 HTTP Support  | When Network stack is enabled : Disabled : Disables IPv4 HTTP Support Enabled : Enables IPv4 HTTP Support                                               |
| IPv6 PXE Support   | When Network stack is enabled : Disabled : Disables IPv6 PXE Support Enabled : Enables IPv6 PXE Support                                                 |
| IPv6 HTTP Support  | When Network stack is enabled : Disabled : Disables IPv6 HTTP Support Enabled : Enables IPv6 HTTP Support                                               |
| PXE boot wait time | Wait time in seconds, or use ESC key to abort the PXE boot.                                                                                             |
| Media detect count | Number of times the presence of media will be checked.                                                                                                  |

# 2.9 NVMe Configuration

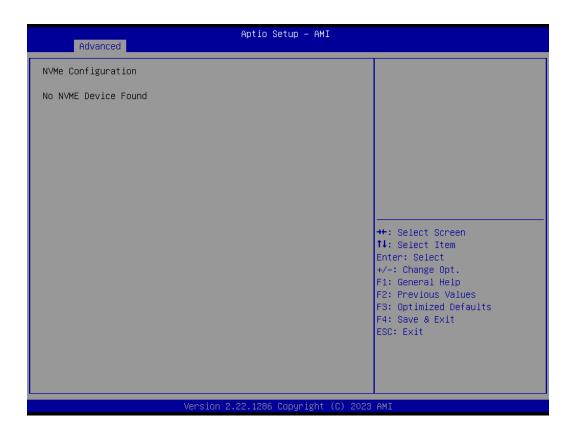

#### **Offboard SATA Controller Configuration** 2.10

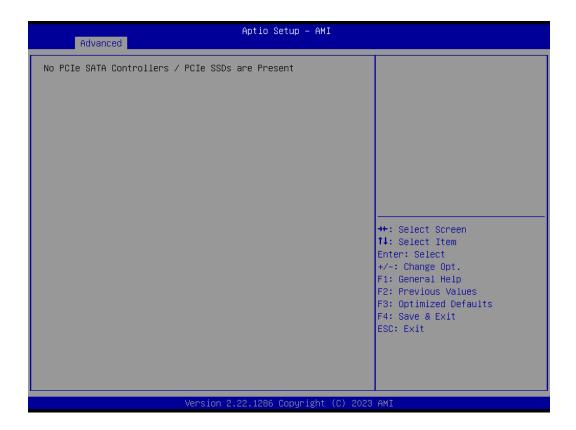

# **2.11 Tls Auth Configuration**

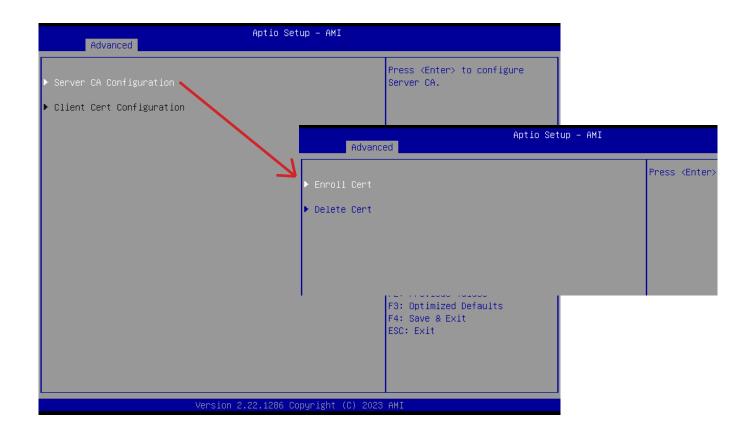

| Item        | Description                                                                                                    |
|-------------|----------------------------------------------------------------------------------------------------|
|             | Press [Enter] to configure advanced items :                                                                                                    |
| Enroll Cert | Server CA Configuration:  Enroll Cert:  1. Enroll Cert Using File  2. Cert GUID:  Input digit character in 11111111-2222-3333-4444-1234567 890ab format.  3. Commit Changes and Exit  4. Discard Changes and Exit |

## 3 Chipset

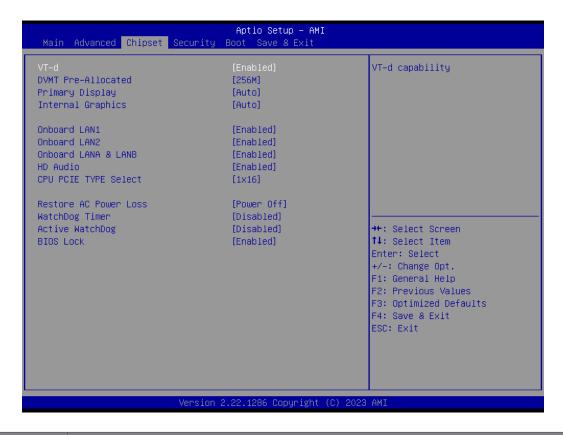

| Item                                                | Description                                                                                                    |
|-----------------------------------------------------|----------------------------------------------------------------------------------------------------|
| VT-d                                                | Enabled : Enables VT-d function (Default setting) Disabled : Disables VT-d function                                                                                                    |
| DVMT Pre-Allocated                                  | Use DVMT Pre-Allocated to set the amount of system memory which is installed to the integrated graphics processor Option items: 32M, 64M, 128M, 256M(Default setting)                                                                                                    |
| Primary Display                                     | Auto: When detects PCIe Graphic card, primary display will set to PCIe (Default setting) IGFX: Force IGFX Graphic card as the primary display device PEG: Force PEG Graphic card as the primary display device                                                             |
| Internal Graphics                                   | Enables or disables the onboard graphics function Auto: Detects display device automatically (Default setting) Enabled: Enables onboard graphics Disabled: Disables onboard graphics                                                                                       |
| Onboard LAN1<br>Onboard LAN2<br>Onboard LANA & LANB | Enable/Disable onboard LAN controller Enabled: Enables onboard LAN controller (Default setting) Disabled: Disables onboard LAN controller                                                                                                    |
| HD Audio                                            | Enable/Disable onboard audio controller Enabled: Enables onboard audio controller (Default setting) Disabled: Disables onboard audio controller                                                                                                    |
| CPU PCIE TYPE Select                                | Option items:  1 x 16: When installing only one external card on PCIe slot.  2 x 8: When installing 2 external cards on PCIe slots.  (This setting will effect only if you add the extend kit on the system)                                                               |
| Restore AC Power Loss                               | To set which option the system should returns if a sudden power loss occured  Power off: Do not power on when the power is back (Default setting)  Power on: System power on when the power is back  Last state: Restore the system to the state before power loss occures |
| Watchdog Timer                                      | Enable/Disable Watchdog Timer function Disabled : Disabled Watchdog Timer function (Default setting) Enabled : Enabled Watchdog Timer function                                                                                                    |
| Active WatchDog                                     | When the OS crashes, EC will auto restart the system. (only support for ACPI OS)  Disabled : Disabled Active Watchdog function (Default setting)  Enabled : Enabled Active Watchdog function                                                                               |
| BIOS Lock                                           | Enable/Disable BIOS Lock function Enabled: Enables BIOS Lock function (Default setting) Disabled: Disabled BIOS Lock function                                                                                                    |

## 4 Security

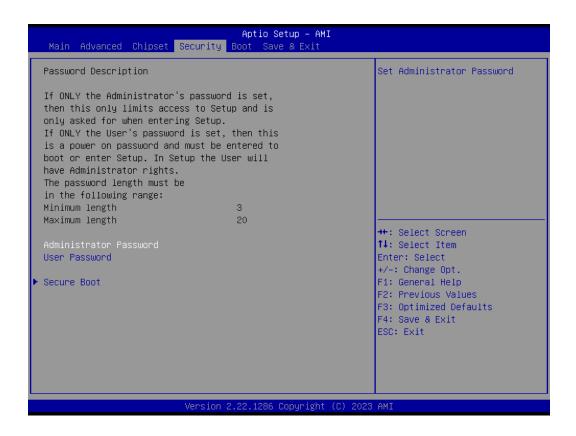

| Item                      | Description                                                               |
|---------------------------|---------------------------------------------------------------------------|
| Administrator<br>Password | To set up Administrator's password  Minimum length: 3  Maximum length: 20 |
| User Password             | To set up User's password  Minimum length: 3  Maximum length: 20          |
| Secure Boot               | Press <enter> to configure the advanced items</enter>                     |

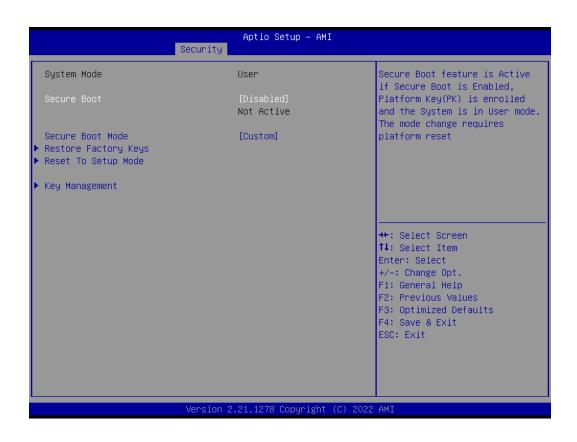

| Item                    | Description                                                                                                    |
|-------------------------|----------------------------------------------------------------------------------------------------|
| Secure Boot             | Secure Boot requires all the applications that are running during the booting process to be pre-signed with valid digital certificates  Enabled: Enables Secure Boot function  Disabled: Disables Secure Boot function (Default setting) |
| Secure Boot<br>Mode     | Standard : Standard mode Custom : Custom mode (Default setting)                                                                                                    |
| Restore Factory<br>Keys | To restore factory settings  Yes: Agree to restore factory settings  No: Cancel to restore factory settings                                                                                                    |
| Reset To Setup<br>Mode  | Yes : Agree to setup mode No : Cancel to setup mode                                                                                                    |
| Key<br>Management       | Enables expert users to modify Secure boot policy variables without full authentication Press <enter> to configure the advanced items</enter>                                                                                            |

| Aptio Setup – AMI<br>Security                                                                                                    |                    |                                                                                                    |  |
|----------------------------------------------------------------------------------------------------|--------------------|----------------------------------------------------------------------------------------------------|--|
| Vendor Keys  Factory Key Provision  ► Restore Factory Keys  ► Reset To Setup Mode  ► Enroll Efi Image  ► Export Secure Boot variables                                                                                             | Valid<br>[Enabled] | Install factory default Secure<br>Boot keys after the platform<br>reset and while the System is<br>in Setup mode                                        |  |
| Secure Boot variable   Siz  Platform Key (PK)   80  Key Exchange Keys (KEK)   156  Authorized Signatures (db)   314  Forbidden Signatures(dbx)   1015  Authorized TimeStamps(dbt)    OSRecovery Signatures(dbr)    MS UEFI CA key |                    | ++: Select Screen  †↓: Select Item Enter: Select +/-: Change Opt. F1: General Help F2: Previous Values F3: Optimized Defaults F4: Save & Exit ESC: Exit |  |

| ltem                            | Description                                                                                                    |
|---------------------------------|----------------------------------------------------------------------------------------------------|
| Factory Key<br>Provision        | Install factory default Secure Boot keys after the platform reset and while the system is in Setup mode Enabled: Enables Factory Key Provision (Default setting) Disabled: Disables Factory Key Provision |
| Restore Factory<br>Keys         | To restore factory settings Yes: Agree to restore factory settings No: Cancel to restore factory settings                                                                                                 |
| Reset To Setup<br>Mode          | Yes : Agree to setup mode No : Cancel to setup mode                                                                                                    |
| Enroll Efi Image                | Allow the image to run in Secure Boot mode                                                                                                    |
| Export Secure<br>Boot variables | Copy NVRAM content of<br>Secure Boot variables to files<br>in a root folder on a file system<br>device                                                                                                    |

| Item                     | Description                                                                                                    |  |
|--------------------------|----------------------------------------------------------------------------------------------------|--|
| Platform Key<br>(PK)     |                                                                                                    |  |
| Key Exchange<br>Keys     | These items allows you to enroll factory defaults or load Certificates from a file.                                   |  |
| Authorized<br>Signatures |                                                                                                    |  |
| Forbidden<br>Signatures  |                                                                                                    |  |
| Authorized<br>TimeStamps |                                                                                                    |  |
| OsRecovery<br>Signatures |                                                                                                    |  |
| MS UEFI CA Key           | Device Guard ready system<br>must not list 'Microsoft UEFI<br>CA' Certificate in Authorized<br>Signature database(db) |  |

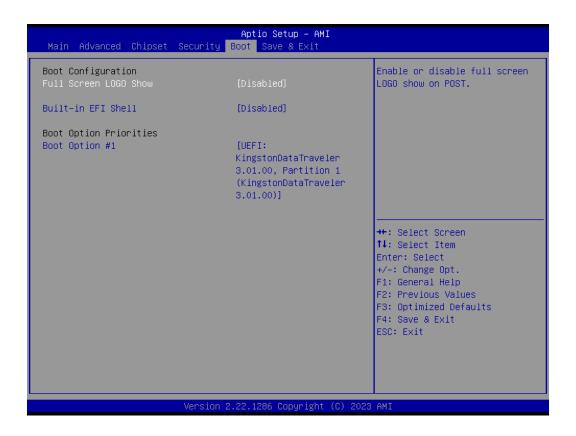

| Item                     | Description                                                                                                    |  |
|--------------------------|----------------------------------------------------------------------------------------------------|--|
| Full Screen<br>LOGO Show | Enable/Disable full screen LOGO show on POST screen Enabled: Enables Full screen LOGO Show on POST screen (Default setting) Disabled: Disables Full screen LOGO Show on POST screen |  |
| Built-in EFI Shell       | Enable/Disable Built-in EFI Shell Enabled: Enables Built-in EFI Shell Disabled: Disables Built-in EFI Shell (Default setting)                                                       |  |
| Boot Option #1           | Shows the information of the storage that be installed in the system  Choose/set the boot priority                                                                                  |  |

38

## 6 Save & Exit

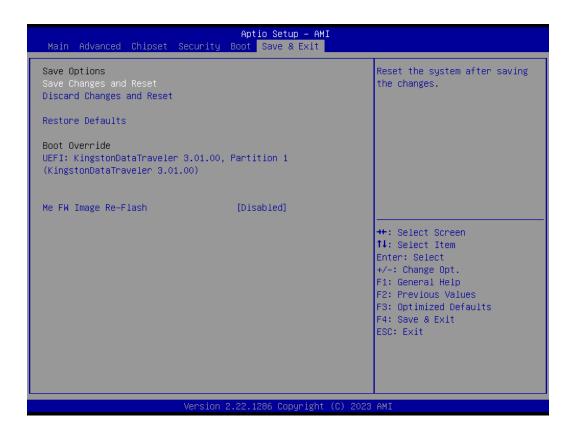

| Item                      | Description                                                                                                    |
|---------------------------|----------------------------------------------------------------------------------------------------|
| Save Changes<br>and Reset | After configuring all the options that you wish to change, choose this option to save all the changes and reboot the system  Yes: Agree to save and reset  No: Cancel to save and reset |
| Discard Changes and Reset | Choose this option to reboot the system without saving any changes  Yes: Agree to discard changes and reset  No: Cancel to discard changes and reset                                    |
| Restore Defaults          | Restore/Load default values for all the setup options  Yes : Agree to load optimized defaults  No : Cancel to load optimized defaults                                                   |
| Me FW Image<br>Re-Flash   | Enable/Disable Me FW image re-flash function Enabled: Enables Me FW image re-flash function Disabled: Disables Me FW image re-flash function (Default setting)                          |